# **Introduzione a MATLAB**

### **2° MODULO**

*Dipartimento di Ingegneria dell'InformazioneUniversità degli Studi di Padova*

1

# **STRUTTURE DI PROGRAMMAZIONE**

### **STRUTTURA IF … (ELSEIF …) ELSE … END**

**if** *espressione istruzioni*(**elseif** *espressioneistruzioni*)**else***istruzioni*

*espressione* normalmente è costruita con operatori relazionali: : *>, >=, ==,…..*

elseif è opzionale

**end**

**Esempio**:if rem(x,2)==0  $\rightarrow$  rem=resto della divisione<br>disp(['il numero\_'\_num2str(x)\_\_' e '\_' pari ']) disp(['il numero ', num $2str(x)$ , 'e ' ' pari ']) elsedisp(['il numero ', num $2str(x)$ , 'e ' ' dispari ']) end

## **CICLO FOR … END**

**for** *variabile* <sup>=</sup> *espressione* istruzioni**end**

*espressione* tipicamente è: imin:incremento:imax(per passo unitario imn:imax)

### **Esempio**

 somma=0;v=rand(1,20);for  $i=1$ :length $(v)$ somma=somma+v(ii);

end

disp(['La somma degli elementi di <sup>v</sup> vale: ', num2str(somma)])

Controllare con sum(v(:))!!

### **CICLO WHILE … END**

**while** *espressione istruzioni***end**

#### **Esempio**

```

v=rand(1,20)somma=0;ii=1;
while i <= length(v)
    somma=somma+v(ii);ii=ii+1;
```
end

disp(['La somma degli elementi di v vale: ', num2str(somma)])

*espressione* normalmente è costruita con operatori relazionali: : *>, >=, ==,…..*

#### **OSSERVAZIONI**

```
•I cicli possono essere uno dentro l'altro. Ad es. per il ciclo for:for R = 1:M
for C = 1:N
B(R,C) = A(R,C)*A(R,C);endCalcola A.^2end
```
 •In questi casi per velocizzare la procedure meglio fare una preallocazione dello spazio per le variabili

B=zeros(size(A))

•Per bloccare l'esecuzione di un ciclo while o for si può usare l'istruzione break

### **GRAFICI**

#### **PLOT:** grafici lineari

plot(y) plotta gli elementi del vettore y rispetto agli indici del vettore stesso plotta gli elementi del vettore y rispetto <sup>a</sup> quelli del vettore $plot(x,y)$ <sup>x</sup> (cioè <sup>x</sup> sono i dati delle ascisse <sup>e</sup> y quelli delle ordinate)

•Si possono usare vari tipi <sup>e</sup> colori di plot, basta specificarlo fra apici dopo i dati: plot(x,y, 'r+:') disegna <sup>i</sup> dati in rosso marchiati con un <sup>+</sup> <sup>e</sup> interpolati con linea tratteggiata)

•Si possono plottare più linee nella stessa figura <sup>o</sup> con un unico plot (plot(x1,y1,x2,y2,….) o usando la funzione <mark>hold on</mark> (si annulla con <mark>hold off</mark>) •Per aprire una finestra grafica si deve usare il comando figure, se tale comando manca la prima volta si apre in automatico dopo si riscrive sullastessa (cancellando il grafico precedente)

**PLOT:** grafici lineari (continua)

•Gli assi vengono impostati automaticamente, per modificarli si può usareil comando <mark>axis</mark>

•Un grafico per essere leggibile deve avere:

●Un titolo → title<br>●LIn'etichetta sull

●Un'etichetta sull'asse x → xlabel<br>●Lln'etichetta sull'asse y → vlabel

∙Un'etichetta sull'asse y → <mark>ylabel</mark><br>∙Se si devono aggiungere note →

 $\bullet$ Se si devono aggiungere note  $\rightarrow$  text

#### Esempio:

x=[0:0.1:2]; $y1=2*exp(x)+3;$  $y2=3*exp(x)-2;$ plot(x,y1,'ro:',x,y2,'c\*-')title('esponenziali')xlabel('tempo')ylabel('valori')text(0.6,6,'prima')text(0.6,2,'seconda')

Diesgno due esponenziali Nella stessa figura $y1 = 2e^{x} + 3$ y2=3e<sup>x</sup>-2

**PLOT:** grafici lineari (continua)

•Se devo mettere apici/pedici nei titoli <sup>o</sup> nelle label

- $_{-}$ {a}  $\quad$   $\rightarrow$  a è pedice
- $\land$ {b}  $\quad$   $\rightarrow$  b è apice<br>o scrivere lettere greq
- •Se devo scrivere lettere greche basta precedere la scritta da \
	- \beta  $\rightarrow$ β
	- $\lambda$ alpha  $\rightarrow$ α
- •Se voglio fare più grafici separati nella stessa figura:

subplot(m,n,p) divide la finestra in mxn parti e disegna nella p-esima

Esempio:

x=[0:0.1:2]; subplot(1,2,2) $y2=3*exp(x)-2;$  plot(x,y2,'ro:') subplot(1,2,1)title('prima esponenziale') $plot(x,y1,'ro.')$ 

y1=2\*exp(x)+3; external entitle('seconda esponenziale')

### **STEM PLOT:**

**stem(x,y)**: plot per sequenzediscrete

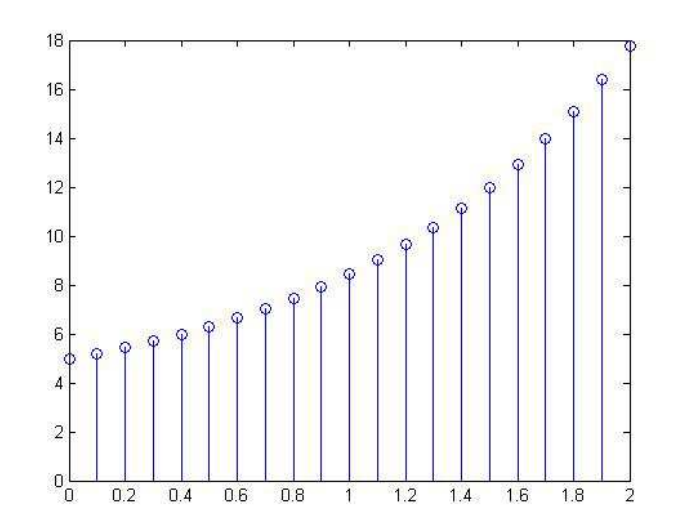

**semilogx(x,y)** : come plot ma l'asse <sup>x</sup> viene rappresentato in scala log10

**semilogy(x,y)** : come plot ma l'asse y viene rappresentato in scala log10

**loglog(x,y)** : come plot ma con entrambi gli assi in scala log10.

#### **GRAFICI A BARRE**

**bar(x,y)** : produce un diagramma <sup>a</sup> barre.

bar([0:0.25:1],[10:10:50])

#### **ISTOGRAMMA**

**hist(y,m):** suddivide l'intervallo dei valori compresi tra il minimo <sup>e</sup> il massimo di y in <sup>m</sup> "bin" (=sottointervalli) di egual larghezza <sup>e</sup> calcola (e poi disegna) il numero di elementi di y compresi in ogni bin

#### hist(50+4\*randn(1,5000),50)

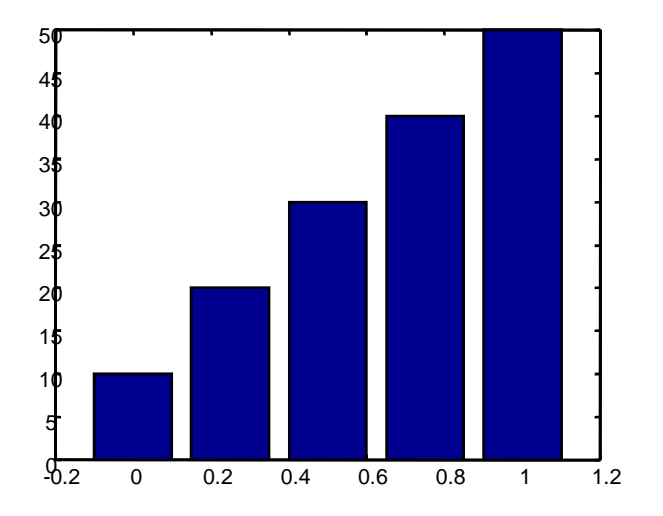

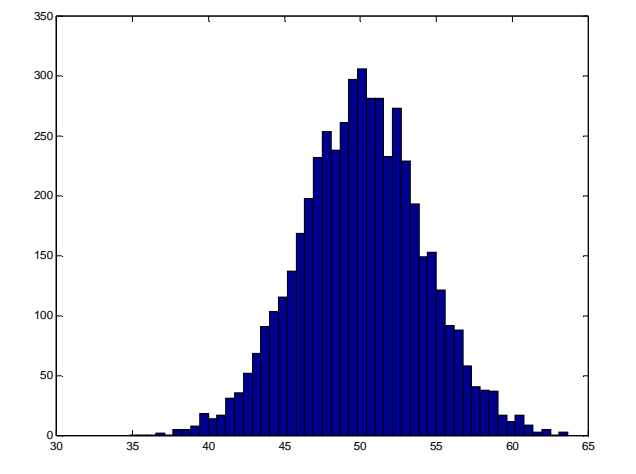

### **STRUTTURA DI UNA FUNCTION CREAZIONE DI FUNCTION**

•La prima riga di una function DEVE sempre essere: function  $[out1,out2,...] = nomefunction(in1,in2,...)$ 

•La function deve essere salvata in un file con lo stesso nome della function stessa (cioè nomefunzione.m)

- •Dopo la prima riga è opportuno inserire dei commenti che faranno parte dell'help on-line
- •Seguono le istruzioni con eventuali altri commenti
- •Le function vengono poi richiamate dal programma main passando le variabili di ingresso (anche con nome diverso !)

#### **Esempio**

 function a=radice(x) % RADICE(X) calcola la radice degli elementi di X % se X>=0, altrimenti stampa un messaggio di erroreif  $x>=0$  a=sqrt(x)else disp('errore')end

Programma che richiama la function

b=input('inserisci un numero: ')risul=radice(b); disp(['la radice vale: ', num2str(risul)])

#### **Esempio**

```
function [xmin,xmax]=minmax(a)%MINMAX(A) calcola l'elemento minimo, XMIN, e l'elemento % massimo, XMAX della matrice A.xmin=Inf; xmax=-Inf;[m,n] = size(a); %calcola le dimensioni di afor i=1:m
for j=1:n
if a(i,j) > xmax
xmax = a(i,j);
    end
if a(i,j) < xmin
xmin = a(i,j);
    endendend
```
#### **ESEMPIO**

```
function y=min funz1(x)
%function y=mia_funz1(x)
% questa e' una function che restituisce il% valore di una_funzione y=mia_funz1(x),% scalare di variabile scalare,% che definisco sottoif length(x) == 1
contributo1=exp(-2*x);
contributo2=exp(-5*x);
y=contributo1+contributo2;
```
else

 error('la funzione mia funz1 accetta solo argomenti scalari')end

*Programma "main"*

```
% esempio di programma main che richiama
% una function da me costruita di nome mia_funz1t=(0:0.1:10)'
for k=1:length(t)
h(k,1)=mia_funz1(t(k));end
plot(t,h)
```